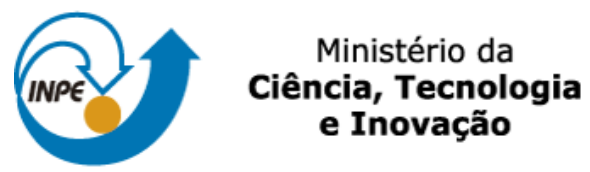

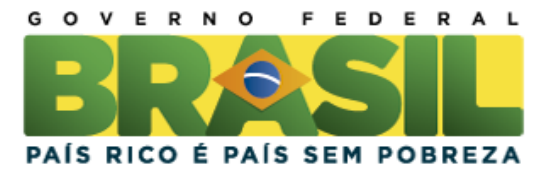

SER-300 – Introdução ao Geoprocessamento **Docentes: Dr. Antonio Miguel Vieira Monteiro e Dr. Claudio Clemente Faria Barbosa Discente: Anielli Rosane de Souza - 130125** Divisão de Sensoriamento Remoto – DSR Instituto Nacional de Pesquisas Espaciais – INPE

Laboratório 4:

- $\frac{1}{\sqrt{M}}$ de <mark>Análise</mark> SCarta **Executar Ferramentas TerraLib Plugins Ajuda**  $\mathbb{Z}$  $\mathbf{F} \cdot \mathbf{F} \cdot \mathbf{0} \otimes \mathbf{Z} \cdot \mathbf{C} \cdot \mathbf{C} \rightarrow \mathbf{C} \cdot \mathbf{C} \rightarrow \mathbf{C} \cdot \mathbf{C} \cdot \mathbf{C} \rightarrow \mathbf{C} \cdot \mathbf{C} \cdot \mathbf{C} \cdot \mathbf{C} \cdot \mathbf{C} \cdot \mathbf{C} \cdot \mathbf{C} \cdot \mathbf{C} \cdot \mathbf{C} \cdot \mathbf{C} \cdot \mathbf{C} \cdot \mathbf{C} \cdot \mathbf{C} \cdot \mathbf{C} \cdot \mathbf{C} \cdot \mathbf{C} \cdot \mathbf$  $B \times$  $\Box$  $\overline{\mathbf{p}}$  $1.789 - 1.795 - 1.646 - 1.459$  $1.523$  $+322$ PI: Teores\_Cromo
- 1. Geração de Grade Regular para o PI: Teores\_Cromo

2. Geração de Grade Regular para o PI: Teores\_Cobalto

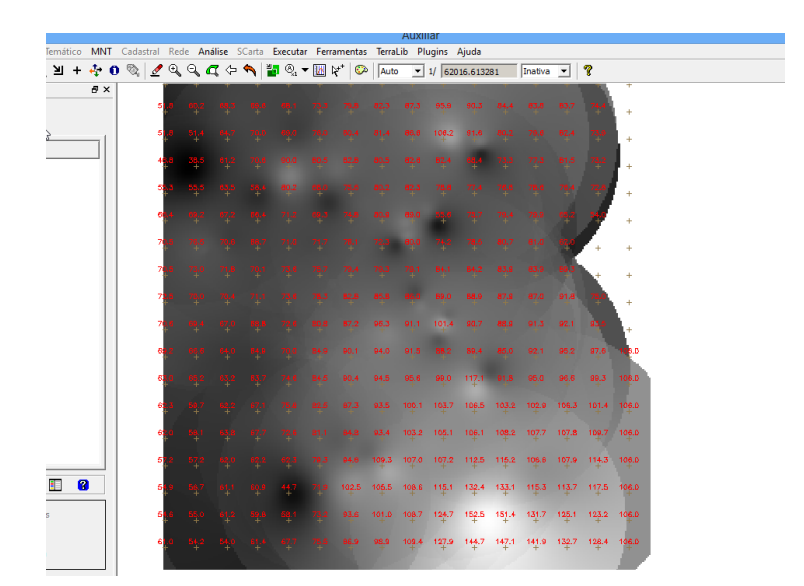

### 3. Gerar Mapa Ponderado da Geologia

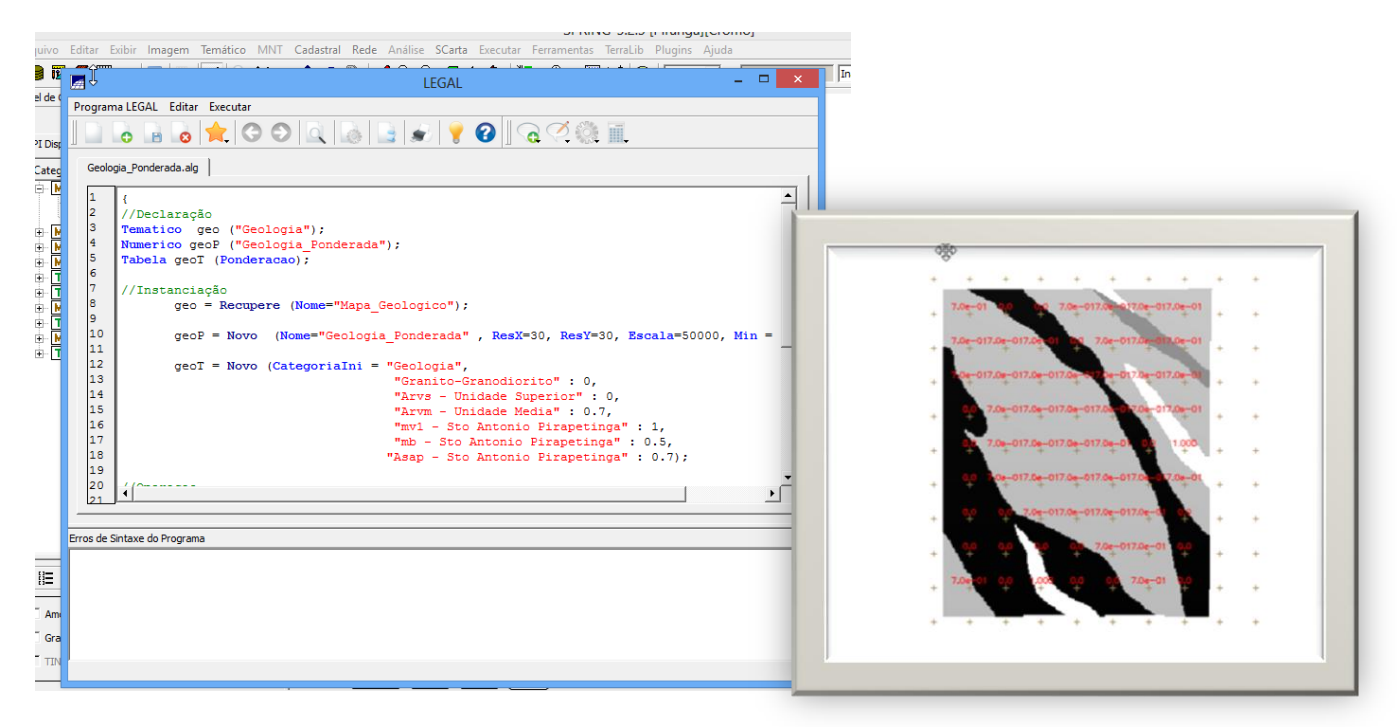

4. Mapear a grade (representação) do PI Teores\_Cromo utilizando Fuzzy Logic.

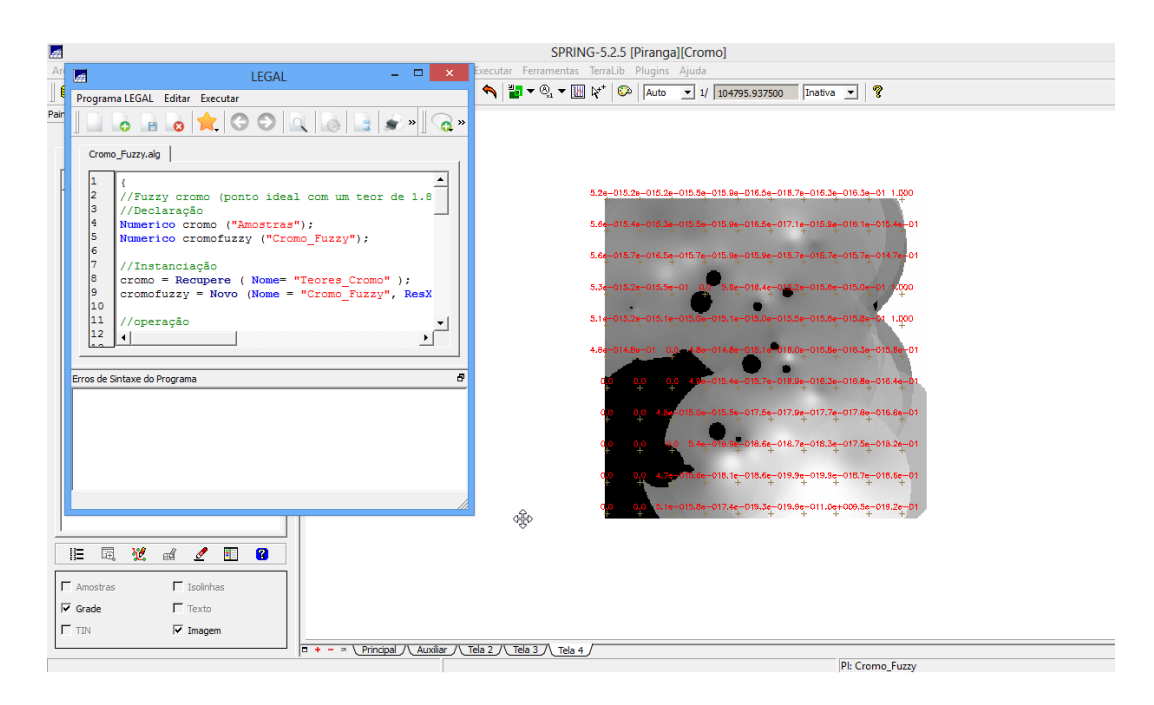

5. Mapear a grade (representação) do PI Teores\_Cobalto utilizando Fuzzy Logic.

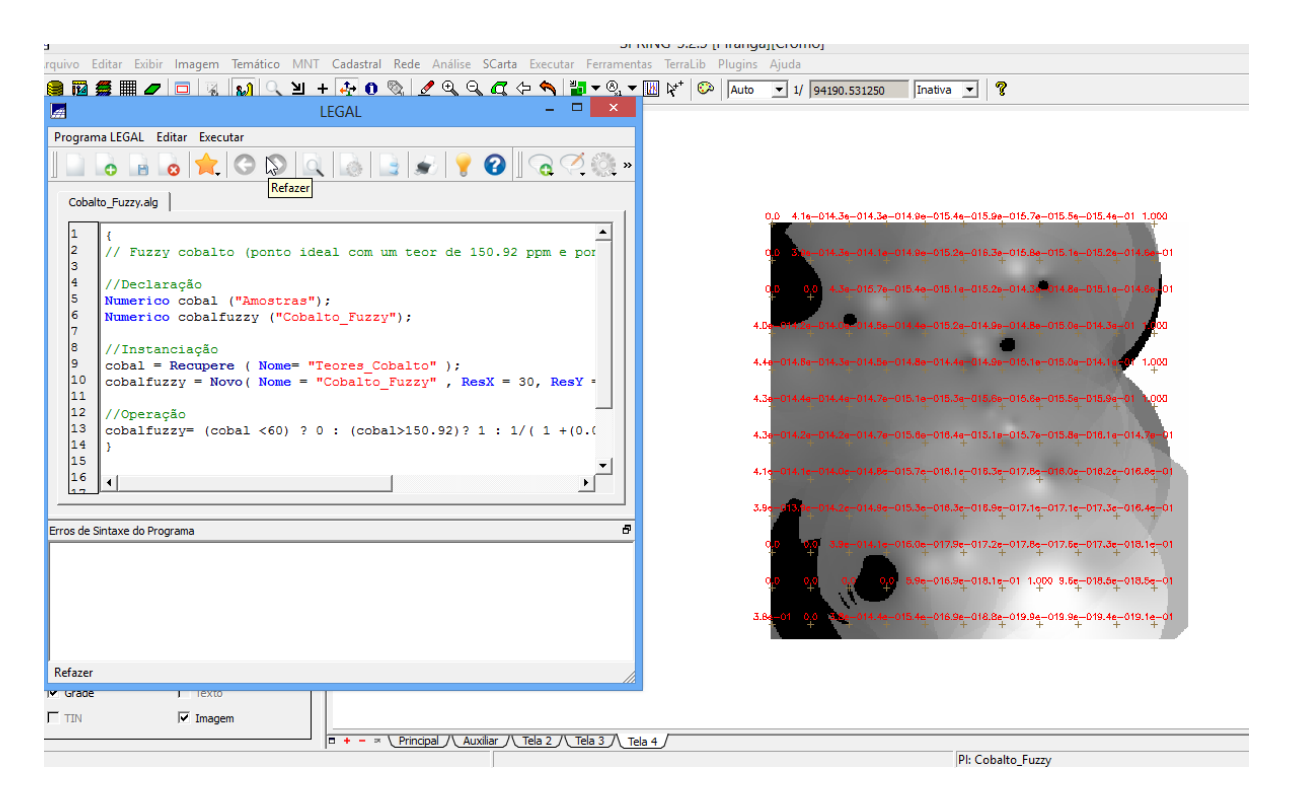

## 6. Cruzar os PI's Cromo\_Fuzzy e Cobalto\_Fuzzy utilizando a função Fuzzy Gama

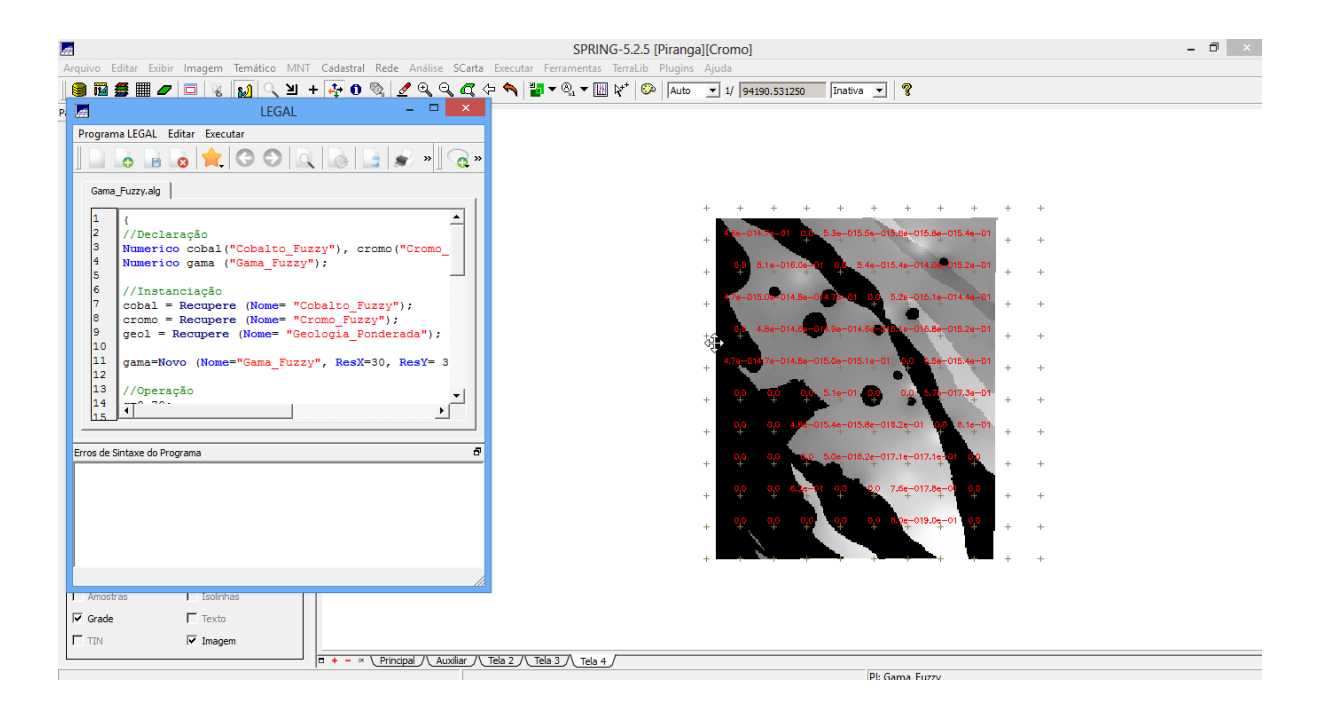

7. Criar o PI Cromo\_AHP utilizando a técnica de suporte à decisão AHP (Processo Analítico Hierárquico)

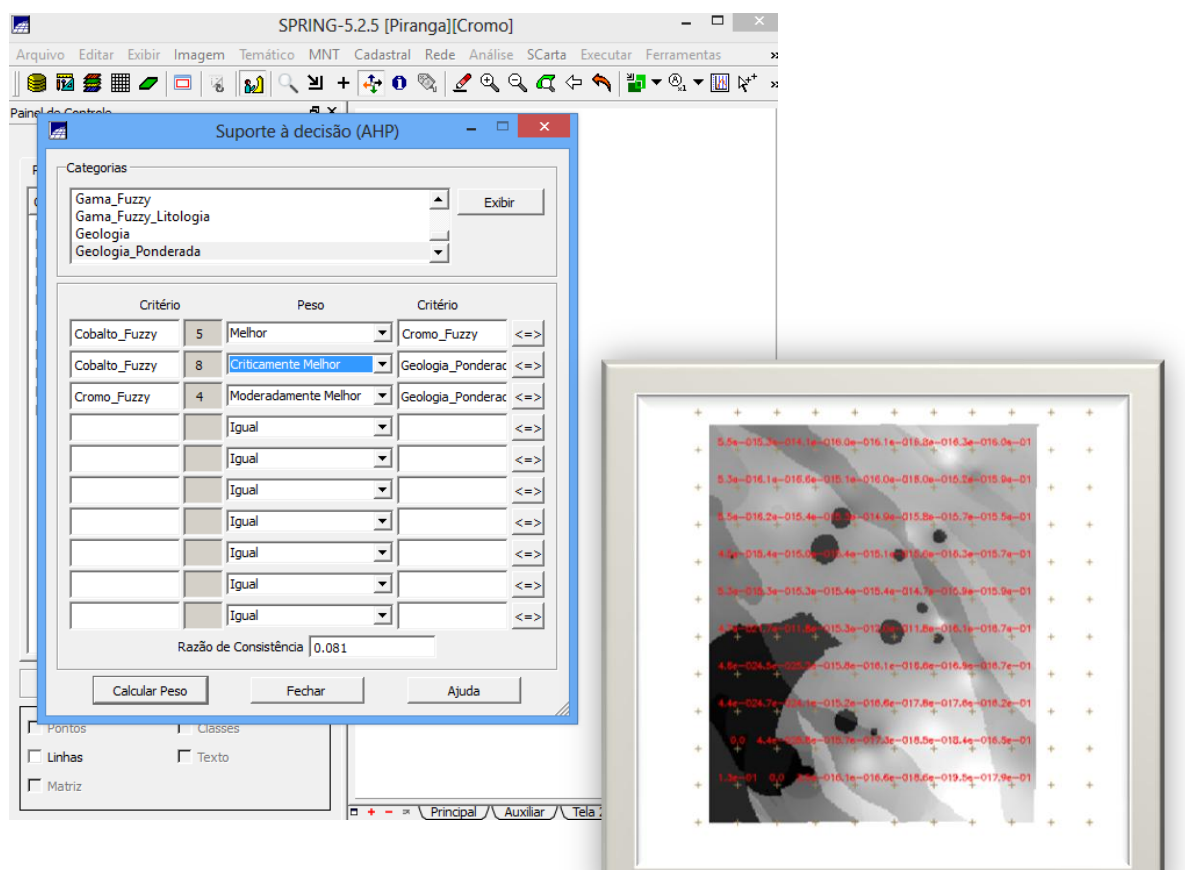

8. Realizar o Fatiamento no Geo-Campo Gama\_Fuzzy

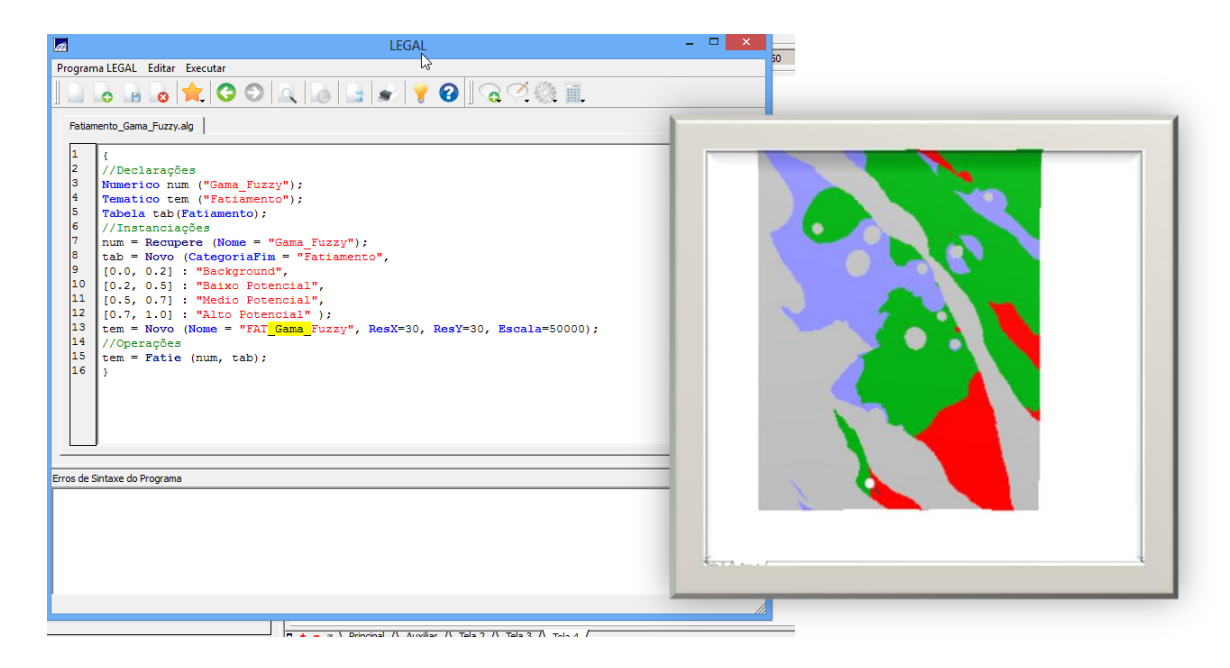

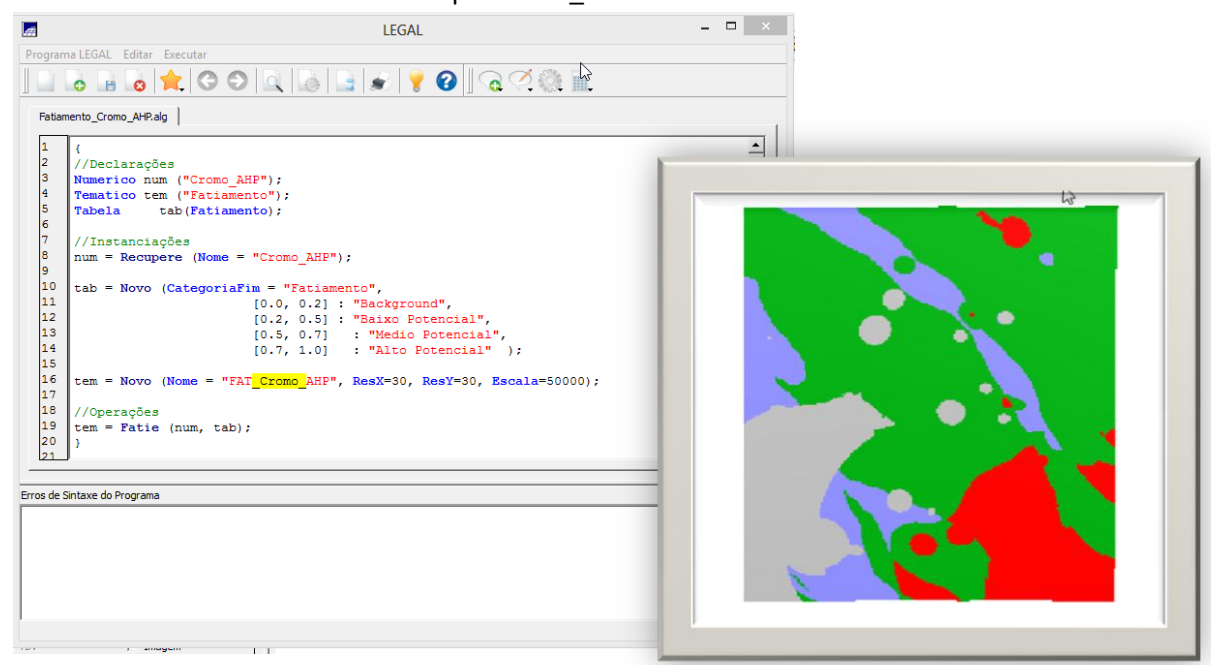

9. Realizar o Fatiamento no Geo-Campo Cromo\_AHP

#### 10. Considerações Finais

Na figura 1 e 2 são apresentados os PI temático geológico utilizando métodos diferentes: AHP e Fuzzy.

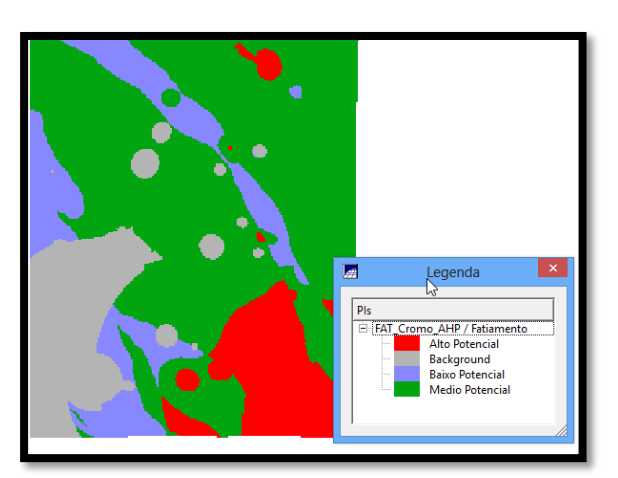

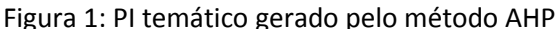

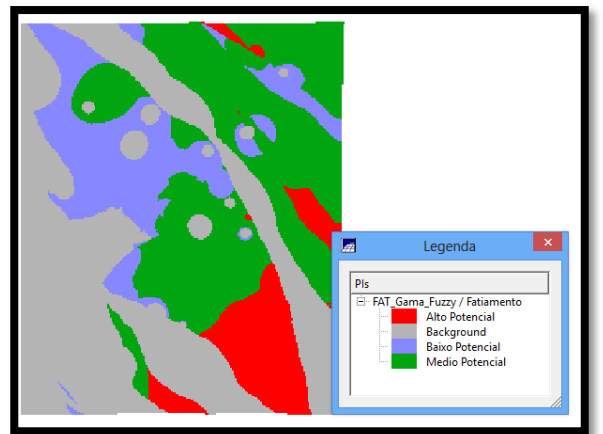

Figura 1: PI temático gerado pelo método AHP Figura 2: PI temático gerado pelo método FUZZY

Como pode ser observado, a figura 1 e 2 são resultantes de métodos diferentes, apresentam diferenças em algumas regiões, como por exemplo as classes backgound e baixo potencial. Já outra é significativamente similar, por exemplo a classe de Alto potencial. Necessita-se de análise mais apurada para conclusões mais concretas, mas a técnica fuzzy demonstrou mais tolerância ao mapa geológico.

#### **Laboratório Etapa: Industria Ripasa**

#### Carregar Banco de dados Florestal

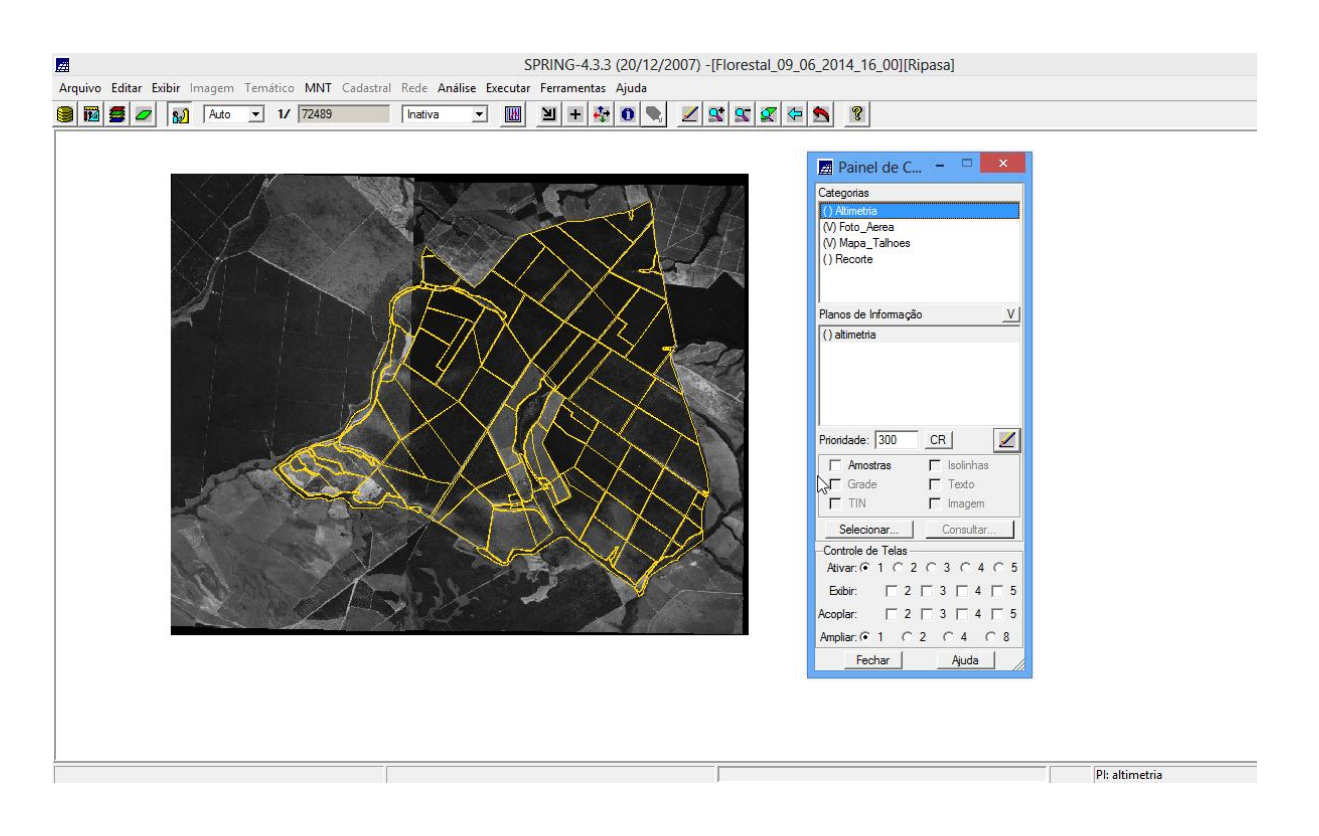

Legal: Espacialização dos Atributos

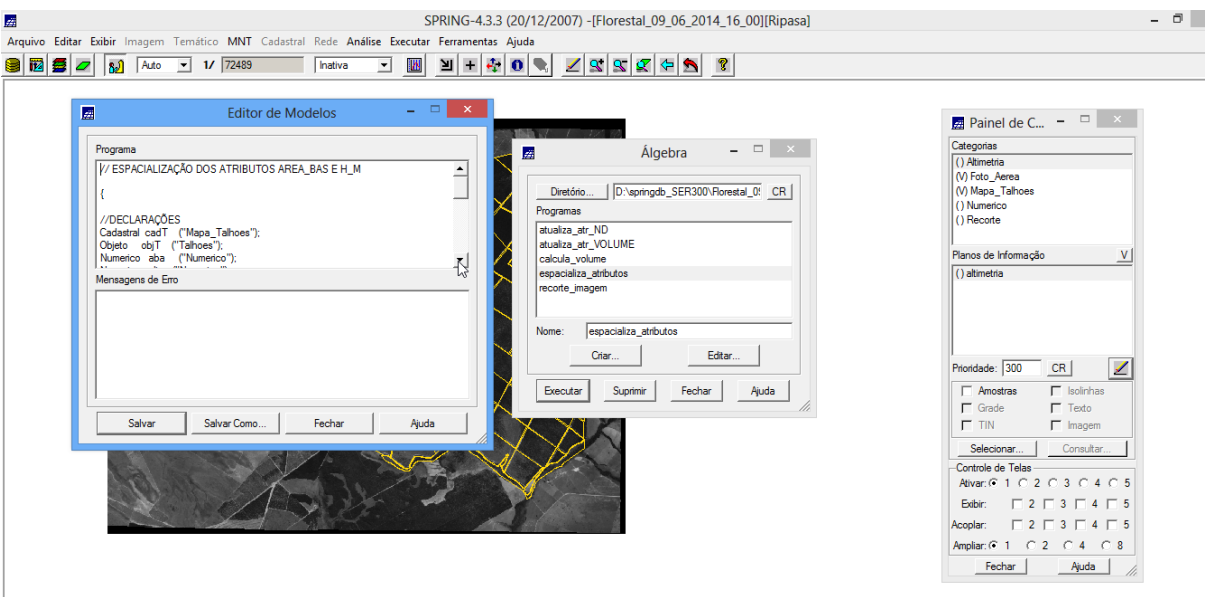

# Visualizar a Espacialização dos atributos

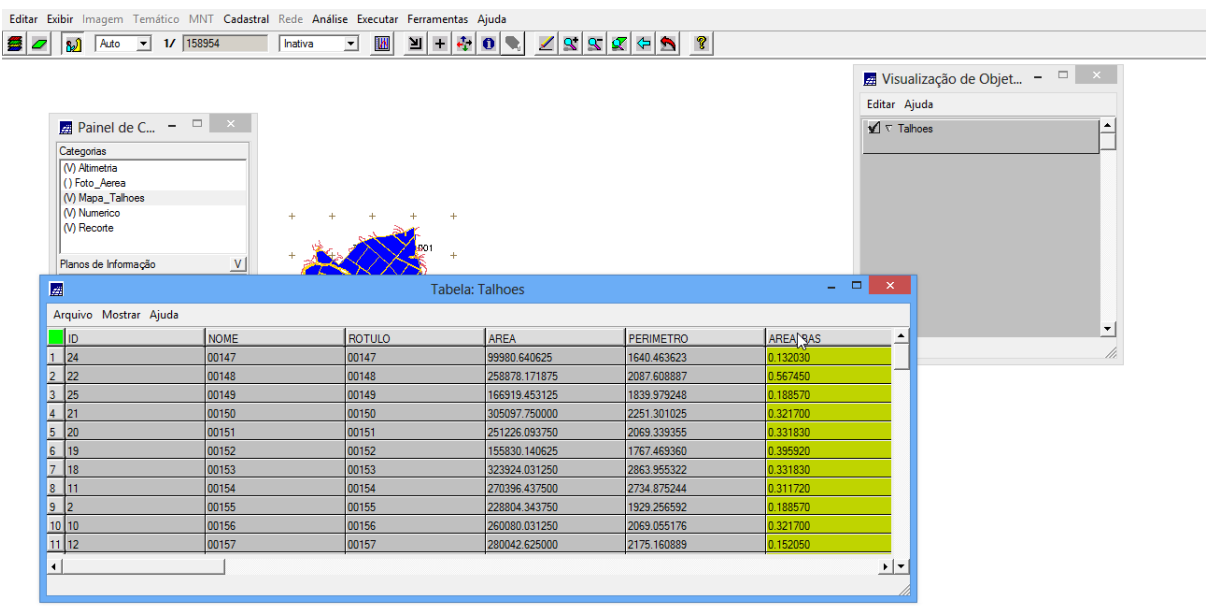

# Legal: Gerar Plano de informação de Volume:

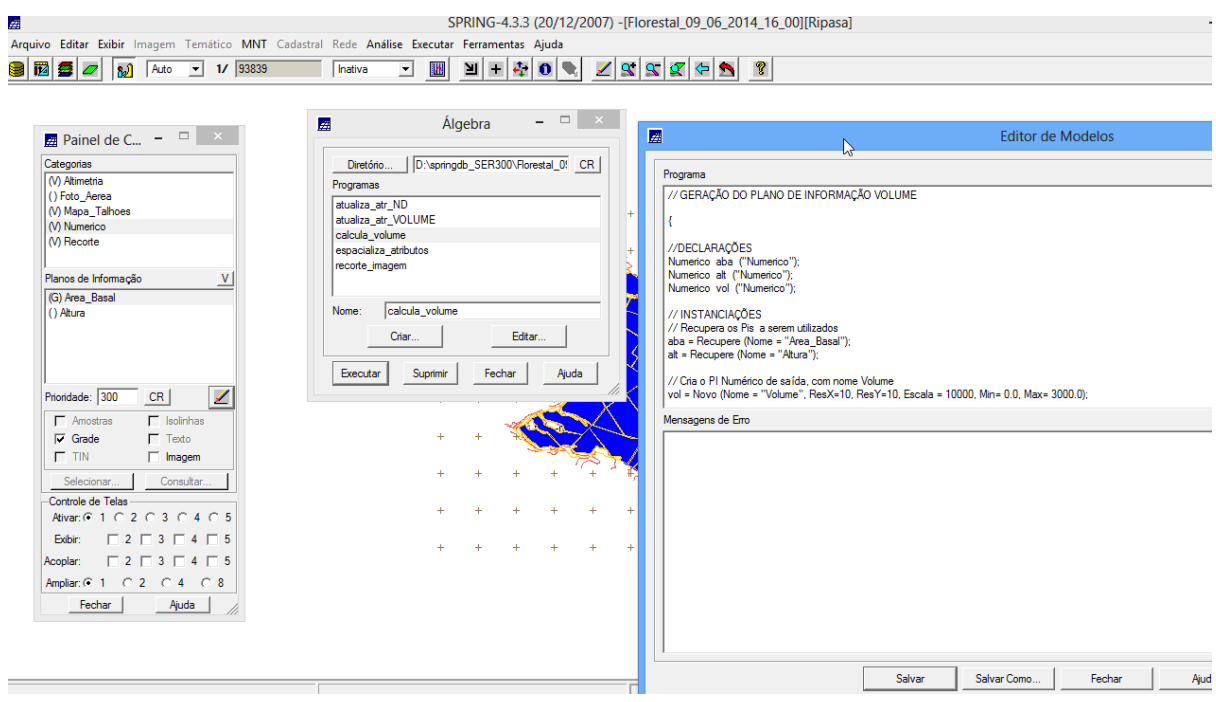

#### Legal: Atualizar o atributo volume no Banco de Dados utilizando o operador de média Zonal

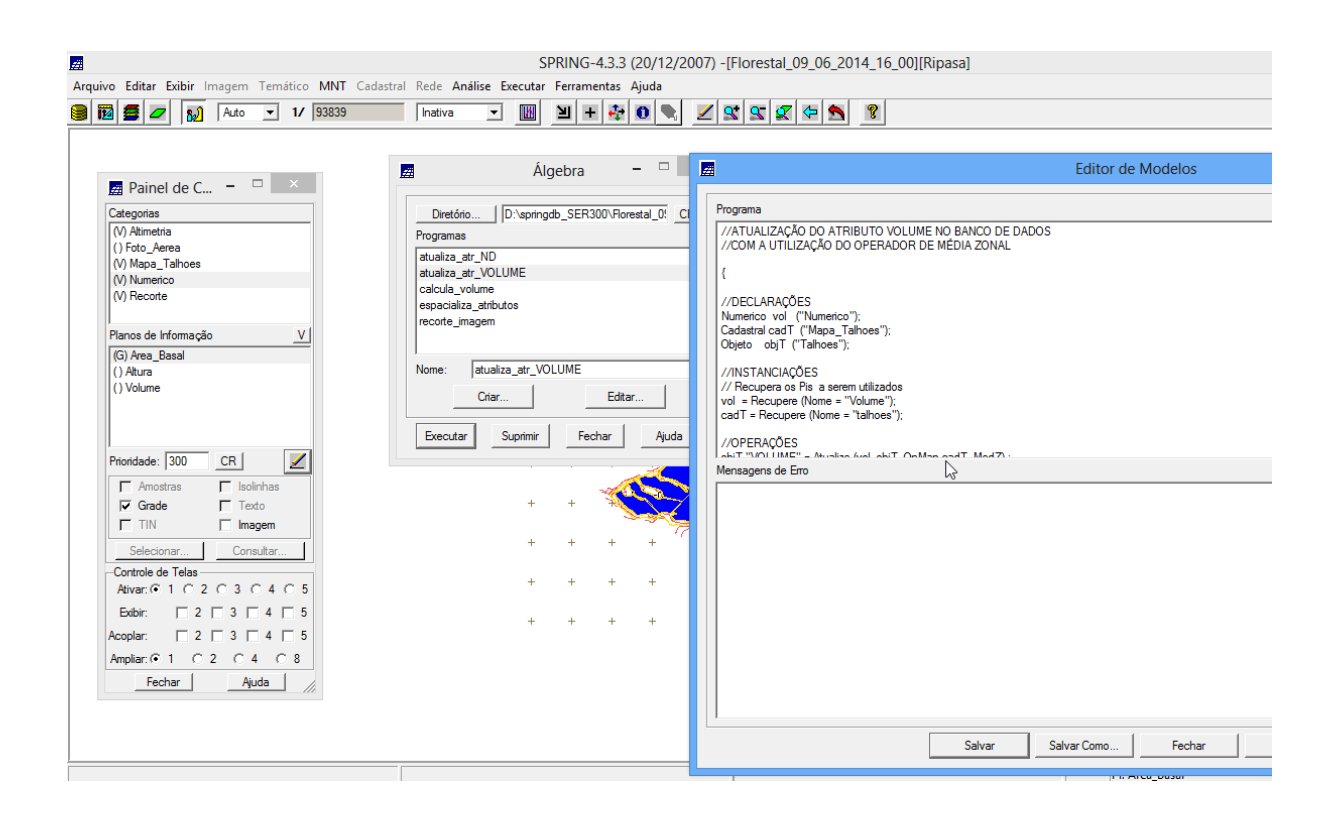

Legal: Atualizar o atributo ND no banco de dados utilizando operador de média zona:

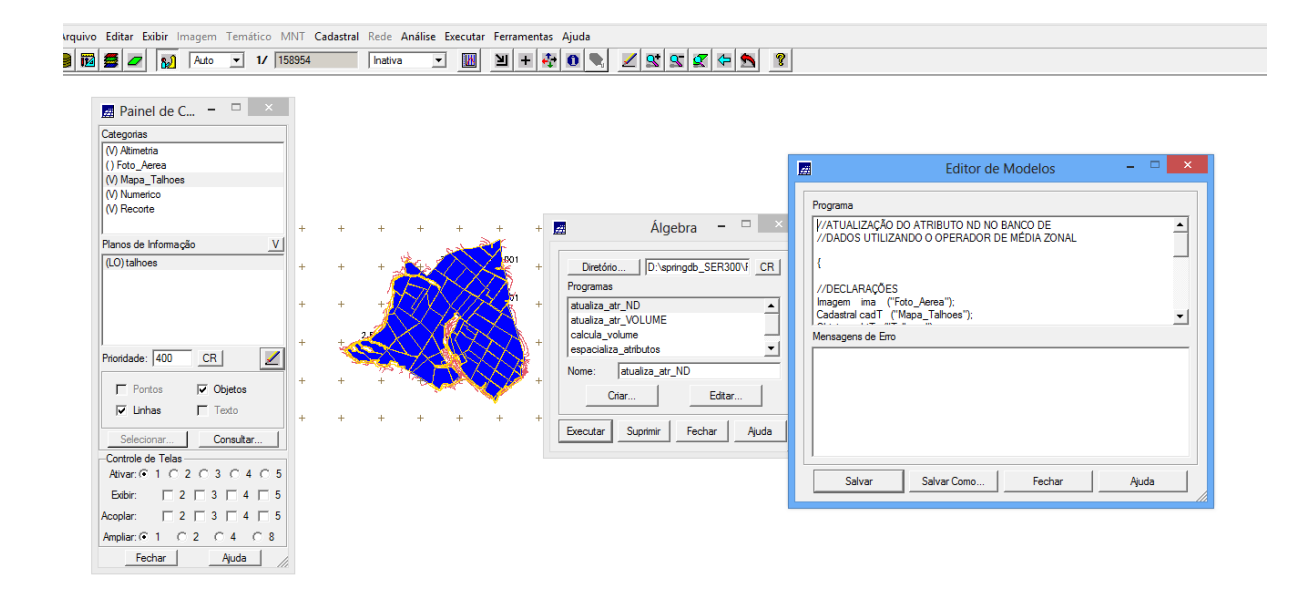

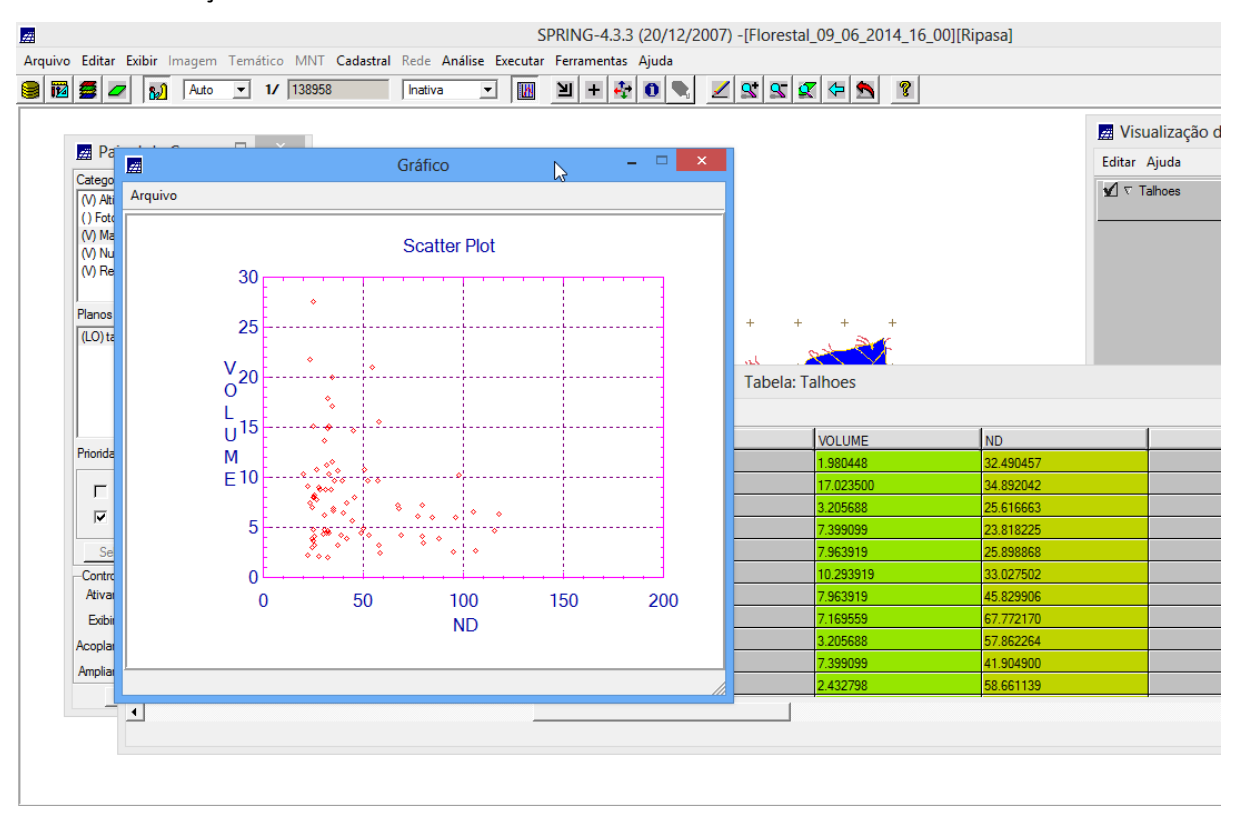

### Verificar correlação dos atributos volume e ND